## Comment se pré-inscrire sur Azur Colloque ?

- 1. Remplir les différents champs demandés
- 2. Choix de la catégorie :
	- Agent CNES : concerne les personnes travaillant au CNES
	- Agent CNRS : concerne les personnes rémunérées par le CNRS
	- Agent CNRS non hébergés : concerne les personnes rémunérées par le CNRS qui ne souhaitent pas loger sur place
	- Extérieur : CEA, CERN, SOLEIL, etc….
	- Intervenants : concerne les personnes ayant été contactées pour une présentation orale
	- Personnes des UMR, non CNRS : concerne les personnes travaillant dans une UMR (personnels universitaires, Grandes, Ecoles …)
	- Personnels des UMR, non CNRS, non hébergées : concerne les personnes travaillant dans une UMR (personnels universitaires, Grandes, Ecoles, ...) qui ne souhaitent pas loger sur place

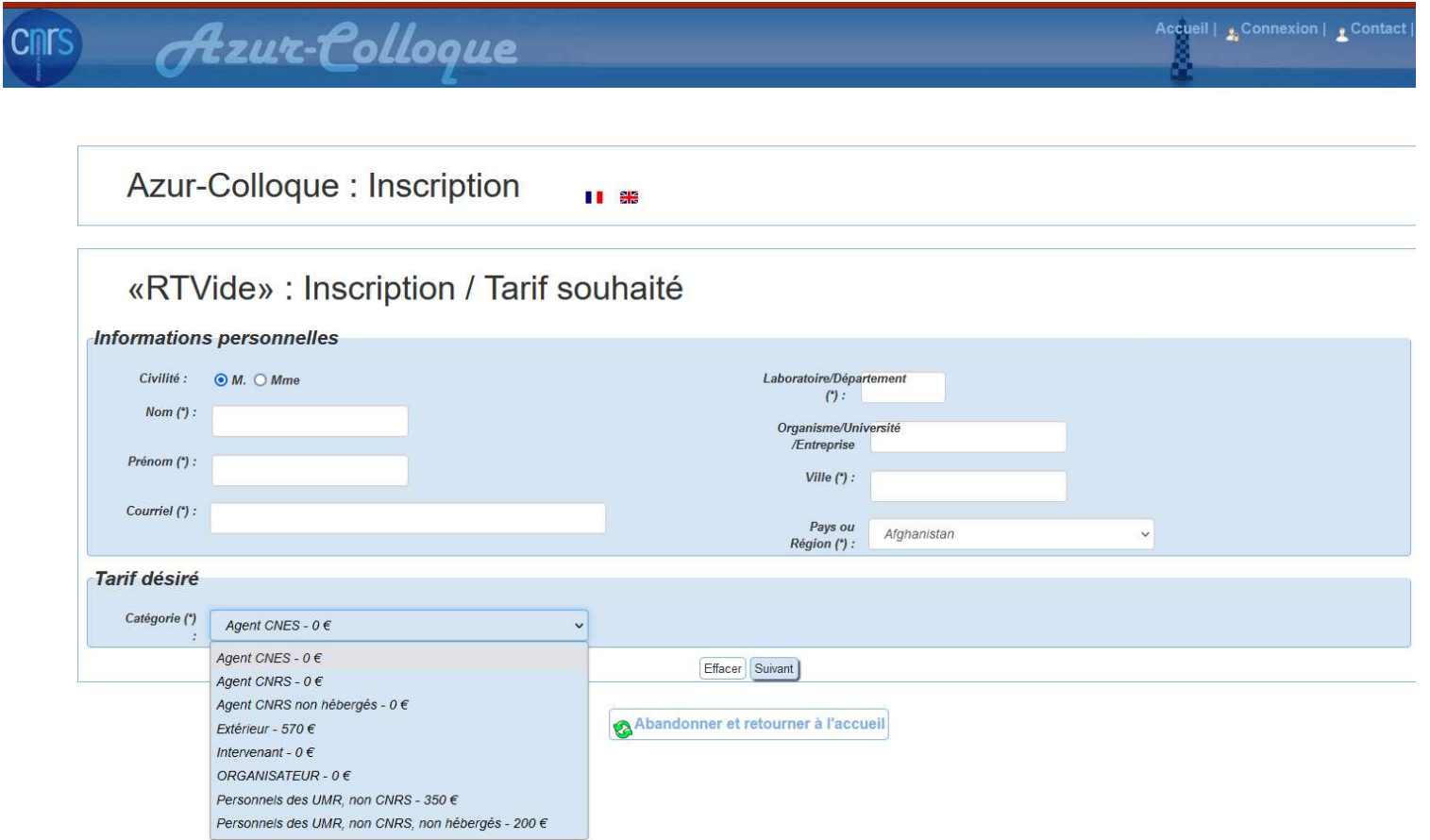

3. Cliquer sur suivant => votre pré-inscription est validée.